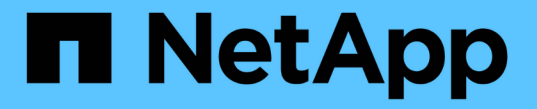

## 手動管理**Volume**效率作業 ONTAP 9

NetApp April 24, 2024

This PDF was generated from https://docs.netapp.com/zh-tw/ontap/volumes/manage-volume-efficiencyoperations-manual-concept.html on April 24, 2024. Always check docs.netapp.com for the latest.

# 目錄

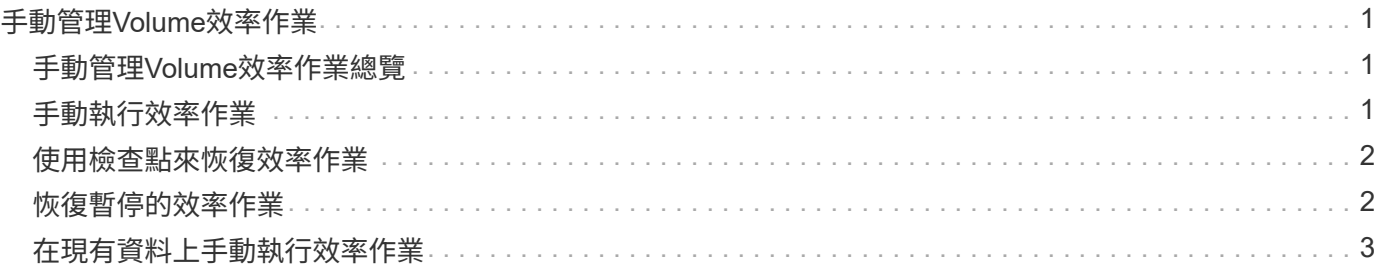

# <span id="page-2-0"></span>手動管理**Volume**效率作業

## <span id="page-2-1"></span>手動管理**Volume**效率作業總覽

您可以手動執行效率作業、來管理在磁碟區上執行效率作業的方式。

您也可以根據下列條件來控制效率作業的執行方式:

- 使用檢查點或不使用檢查點
- 對現有資料或只對新資料執行效率作業
- 必要時停止效率作業

您可以使用 volume efficiency show 命令 schedule 做為的價值 -fields 選項以檢視指派給磁碟區的排 程。

## <span id="page-2-2"></span>手動執行效率作業

您可以使用手動在磁碟區上執行效率作業 volume efficiency start 命令。

您需要的產品

視您想要手動執行的效率作業而定、您必須在磁碟區上啟用重複資料刪除、或同時啟用資料壓縮和重複資料刪 除。

關於這項工作

當磁碟區上的溫度敏感儲存效率已啟用時、重複資料刪除功能會先執行、然後再執行資料壓縮。

重複資料刪除是一種背景程序、會在系統資源執行時耗用資源。如果磁碟區中的資料不經常變更、最好是減少重 複資料刪除的執行頻率。在儲存系統上執行多項並行重複資料刪除作業、可提高系統資源的使用量。

每個節點最多可執行八個並行重複資料刪除或資料壓縮作業。如果排定更多效率作業、則會排入作業佇列。

從 ONTAP 9.13.1 開始、如果在磁碟區上啟用了對溫度敏感的儲存效率、您就可以對現有資料執行 Volume 效 率、以利用連續包裝來進一步改善儲存效率。

### 手動執行效率

步驟

1. 在磁碟區上啟動效率作業: volume efficiency start

範例

下列命令可讓您手動啟動重複資料刪除或重複資料刪除、然後在 Volume Vola 上執行邏輯壓縮和容器壓縮

volume efficiency start -vserver vs1 -volume VolA

### 重新入侵現有資料

若要利用 ONTAP 9.13.1 中針對已啟用溫度敏感儲存效率的磁碟區所推出的連續資料打包功能、您可以重新封裝 現有資料。您必須處於進階權限模式才能使用此命令。

步驟

- 1. 設定權限等級: set -privilege advanced
- 2. 重新包裝現有資料: volume efficiency inactive-data-compression start -vserver *vserver\_name* -volume *volume\_name* -scan-mode extended\_recompression

範例

```
volume efficiency inactive-data-compression start -vserver vs1 -volume
vol1 -scan-mode extended_recompression
```
## <span id="page-3-0"></span>使用檢查點來恢復效率作業

檢查點用於內部記錄效率作業的執行程序。當效率作業因任何原因(例如系統停止、系統 中斷、重新開機、或上次效率作業失敗或停止)而停止、且檢查點資料存在時、效率作業 可從最新的檢查點檔案恢復。

建立檢查點:

- 在作業的每個階段或子階段
- 當您執行時 sis stop 命令
- 當期間到期時

## <span id="page-3-1"></span>恢復暫停的效率作業

如果效率作業因系統停止、系統中斷或重新開機而停止、您可以使用從同一點恢復效率作 業 volume efficiency start 具有檢查點選項的命令。這有助於節省時間和資源、不 需從頭開始重新啟動效率作業。

關於這項工作

如果您只在磁碟區上啟用重複資料刪除、則重複資料刪除功能會在資料上執行。如果您在磁碟區上同時啟用重複 資料刪除和資料壓縮、則資料壓縮會先執行、然後再執行重複資料刪除。

您可以使用檢視磁碟區檢查點的詳細資料 volume efficiency show 命令。

根據預設、效率作業會從檢查點恢復。不過、如果檢查點對應於先前的效率作業(當 volume efficiency start`-scan-old-data' 命令運行時間超過 24 小時,則效率操作不會自動從先前的檢查點恢復。在這種情況 下、效率作業從一開始就開始。不過、如果您知道自上次掃描以來、 Volume 中並未發生重大變更、則可以使用 強制從先前的檢查點繼續 -use-checkpoint 選項。

步驟

1. 使用 volume efficiency start 命令 -use-checkpoint 恢復效率作業的選項。

下列命令可讓您恢復Volume Vola上新資料的效率作業:

volume efficiency start -vserver vs1 -volume VolA -use-checkpoint true

下列命令可讓您恢復Volume Vola上現有資料的效率作業:

volume efficiency start -vserver vs1 -volume VolA -scan-old-data true -use -checkpoint true

## <span id="page-4-0"></span>在現有資料上手動執行效率作業

您可以在非溫度敏感儲存效率磁碟區中的資料上手動執行效率作業、然後再啟用ONTAP 重 複資料刪除、資料壓縮或使用ONTAP 低於版本號不超過版本號的資料壓縮功能。您可以使 用執行這些作業 volume efficiency start -scan-old-data 命令。

關於這項工作

。 -compression 選項無法搭配使用 -scan-old-data 在對溫度敏感的儲存效率磁碟區上。非作用中資料壓 縮會自動在ONTAP 既有資料上執行、以利在支援溫度敏感的儲存效率磁碟區上執行、範圍包括在更新版本的資 訊中。

如果您只在磁碟區上啟用重複資料刪除、則重複資料刪除功能會在資料上執行。如果您在磁碟區上啟用重複資料 刪除、資料壓縮及資料壓縮、則資料壓縮會先執行、然後再執行重複資料刪除和資料壓縮。

當您在現有資料上執行資料壓縮時、資料壓縮作業預設會跳過重複資料刪除所共用的資料區塊、以及 由Snapshot複本鎖定的資料區塊。如果您選擇在共用區塊上執行資料壓縮、則會關閉最佳化功能、並擷取指紋 資訊並再次用於共用。您可以在壓縮現有資料時變更資料壓縮的預設行為。

每個節點最多可同時執行八項重複資料刪除、資料壓縮或資料壓縮作業。其餘作業會排入佇列。

÷.

後處理壓縮無法在AFF 不穩定平台上執行。系統會產生一則EMS訊息、通知您已跳過此作業。

#### 步驟

1. 使用 volume efficiency start -scan-old-data 可手動在現有資料上執行重複資料刪除、資料壓縮 或資料壓縮的命令。

下列命令可讓您在Volume Vola中的現有資料上手動執行這些作業:

volume efficiency start -vserver vs1 -volume VolA -scan-old-data true [ compression | -dedupe | -compaction ] true

#### 版權資訊

Copyright © 2024 NetApp, Inc. 版權所有。台灣印製。非經版權所有人事先書面同意,不得將本受版權保護文件 的任何部分以任何形式或任何方法(圖形、電子或機械)重製,包括影印、錄影、錄音或儲存至電子檢索系統 中。

由 NetApp 版權資料衍伸之軟體必須遵守下列授權和免責聲明:

此軟體以 NETAPP「原樣」提供,不含任何明示或暗示的擔保,包括但不限於有關適售性或特定目的適用性之 擔保,特此聲明。於任何情況下,就任何已造成或基於任何理論上責任之直接性、間接性、附隨性、特殊性、懲 罰性或衍生性損害(包括但不限於替代商品或服務之採購;使用、資料或利潤上的損失;或企業營運中斷),無 論是在使用此軟體時以任何方式所產生的契約、嚴格責任或侵權行為(包括疏忽或其他)等方面,NetApp 概不 負責,即使已被告知有前述損害存在之可能性亦然。

NetApp 保留隨時變更本文所述之任何產品的權利,恕不另行通知。NetApp 不承擔因使用本文所述之產品而產 生的責任或義務,除非明確經過 NetApp 書面同意。使用或購買此產品並不會在依據任何專利權、商標權或任何 其他 NetApp 智慧財產權的情況下轉讓授權。

本手冊所述之產品受到一項(含)以上的美國專利、國外專利或申請中專利所保障。

有限權利說明:政府機關的使用、複製或公開揭露須受 DFARS 252.227-7013(2014 年 2 月)和 FAR 52.227-19(2007 年 12 月)中的「技術資料權利 - 非商業項目」條款 (b)(3) 小段所述之限制。

此處所含屬於商業產品和 / 或商業服務(如 FAR 2.101 所定義)的資料均為 NetApp, Inc. 所有。根據本協議提 供的所有 NetApp 技術資料和電腦軟體皆屬於商業性質,並且完全由私人出資開發。 美國政府對於該資料具有 非專屬、非轉讓、非轉授權、全球性、有限且不可撤銷的使用權限,僅限於美國政府為傳輸此資料所訂合約所允 許之範圍,並基於履行該合約之目的方可使用。除非本文另有規定,否則未經 NetApp Inc. 事前書面許可,不得 逕行使用、揭露、重製、修改、履行或展示該資料。美國政府授予國防部之許可權利,僅適用於 DFARS 條款 252.227-7015(b) (2014年2月) 所述權利。

商標資訊

NETAPP、NETAPP 標誌及 <http://www.netapp.com/TM> 所列之標章均為 NetApp, Inc. 的商標。文中所涉及的所 有其他公司或產品名稱,均為其各自所有者的商標,不得侵犯。